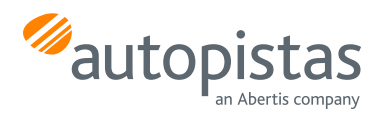

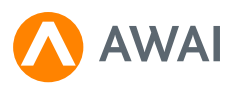

# **FAOs**

# Informació general

# Quin tipus de vehicle poden utilitzar AWAI?

Poden fer servir AWAI vehicles lleugers i pesats.

# Si soc resident o estranger, puc fer servir AWAI?

#### Sí.

#### On puc utilitzar el servei?

AWAI és un mitjà de pagament per mòbil ofert per Autopistas que pots utilitzar a l'autopista Pau Casals (C32 sud Aucat).

# Puc instal·lar l'aplicació en diversos mòbils?

Si pots, però AWAI només estarà actiu en el últim dispositiu on has realitzat el login.

## Què haig de fer si canvio de telèfon?

Has de tornar a descarregar-te l'aplicació AWAI i accedir amb el teu DNI i contrasenya.

Si ets un client que vas registrar-te a AWAI sense haver creat un Usuari amb contrasenya tens dues opcions:

- 1. Si et descarregues de nou l'aplicació hauràs d'accedir a "he oblidat la meva contrasenya" per poder entrar a l'aplicació, i se't conservaran les dades del teu registre anterior.
- 2. Si elegeixes l'opció "encara no estic registrat" crearàs un usuari nou i hauràs de tornar a donar-te d'alta amb el nou PIN aquells productes que ja tenies contractats a l'Àrea Client d'Autopistas.

## Què passa si tinc activat AWAI i al vehicle també porto un ViaT?

El peatge donarà prioritat al pagament per ViaT. En qualsevol cas, sempre es farà només un cobrament

# Registre

## AWAI funciona igual per a iPhone que per a Android?

No, si utilitzes iPhone hauràs de tenir l'aplicació en primer pla.

# Si tens un mòbil Huawei l'hauràs de configurar:

Configuració -> Aplicacions -> Inici d'aplicacions -> Gestionar Manualment -> (Seleccionar aplicació AWAI) -> Permetre execució en segon pla.

## Què he de fer perquè l'aplicació funcioni en segon pla?

Per a tots dos sistemes, Android o iOS s'han d'activar per a l'aplicació AWAI els permisos de bateria sense restriccions i la ubicació com a permanent. En general, des del menú d'aplicacions es prem AWAI i ens permet modificar els dos permisos, ubicació i bateria.

Si hi ha dubtes podeu consultar en el següent enll[aç htps://dontkillmyapp on](https://dontkillmyapp.com) s'explica pas per pas tan per marca de dispositiu com per sistema operatiu.

#### Quines formes existeixen per donar-me d'alta?

Podràs registrar-te un cop et descarreguis AWAI, i ho podràs fer des de la mateixa aplicació.

A partir de la versió 3.2.9 i subsegüents és necessari i obligatori registrar-se creant un Usuari i fer ús d'una clau d'accés per accedir a l'aplicació.

Si ets un client que no vas haver de posar una clau d'accés per accedir a l'aplicació, podràs fer-ho en qualsevol moment en l'apartat "la teva informació" i editar l'apartat de Contrasenya.

Ja estic registrat i no tinc clau d'accés, puc continuar sense haver de generar una clau per accedir a l'aplicació?

Si. T'aconsellem que entris a l'espai de "la teva informació" i editis la contrasenya per fer més segura la teva aplicació.

#### Quins son els principals problemes que em puc trobar durant el procés de registre i com els soluciono?

#### • DNI invàlid: torna'l a introduir.

- Targeta caducada o bloquejada per l'entitat bancària: contacta amb la teva entitat.
- No rebo l'SMS: verifica que el número de telèfon introduït és correcte.
- Introducció incorrecte del codi de verificació enviat via SMS: torna-ho a intentar

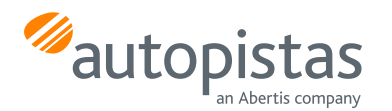

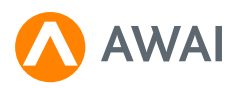

# Gestió/Facturació

## Com pago el peatge?

AWAI queda vinculada a una targeta de crèdit, facilitada en el procés de registre i pot ser modificada en qualsevol moment.

#### Com puc canviar la targeta bancària associada a AWAI?

Entra al menú principal, a la part superior esquerra, i selecciona l'opció "Mitjà de pagament". Si canvies de targeta, recorda que si tens productes donats d'alta a l'àrea client, hauràs de tornar-los a contractar amb la nova numeració (PIN).

#### Com puc obtenir la meva factura dels trànsits?

Les factures de l'autopistes C32 pots sol·licitar-la en la web d'autopistes, més informació en: [https://www.autopistas.com/servicios/e-factura/](https://www.autopistas.com/ca/serveis/e-factura/)

# **Descomptes**

## Quins descomptes puc obtenir amb AWAI?

Els descomptes disponibles els pots consultar a la web d'autopistas, per a més informació consulta a: [htps://www.autopistas.com/ca/tarifes-i-descomptes/descomptes/](https://www.autopistas.com/ca/tarifes-i-descomptes/descomptes/)

# Incidències

## Què haig de fer si em falla AWAI en arribar al peatge?

Quan estiguis a la zona de pagament t'apareixerà un botó a l'aplicació mòbil que permet aixecar la barrera. En cas que la teva aplicació no estigui disponible, polsa el botó d'ajuda a la màquina del peatge.